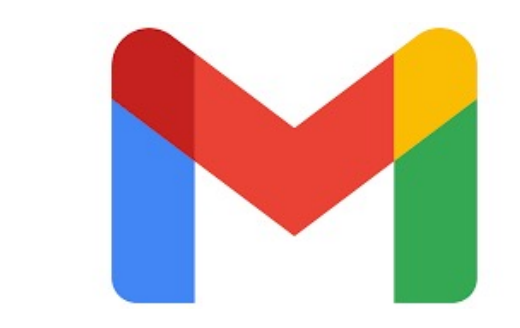

# Gmail Shortcuts

Cheat Sheet by Andrea Eppy

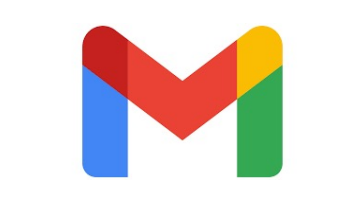

## GMAIL SHORTCUTS

There are tons of Gmail shortcuts, but I've narrowed these down to the ones that I actually use the most. Before using any of these, make sure your shortcuts are turned on in Gmail by going to the Settings gear > 'See all Settings' > General Tab > Keyboard Shortcuts > and turn 'On'.

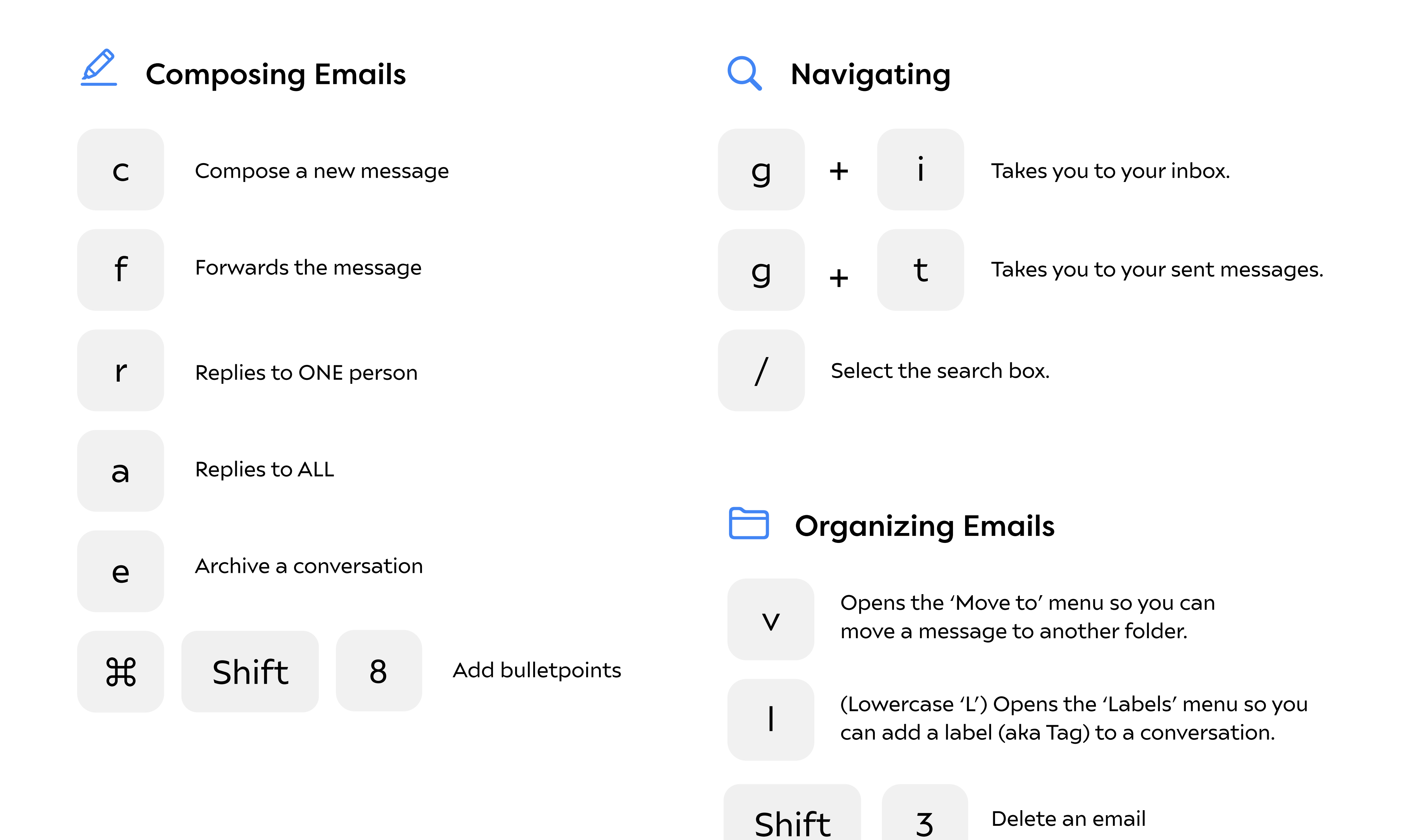

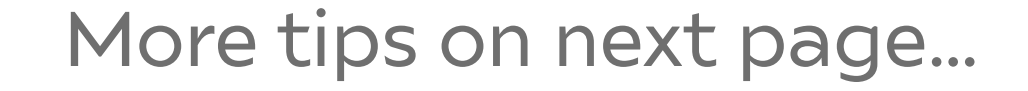

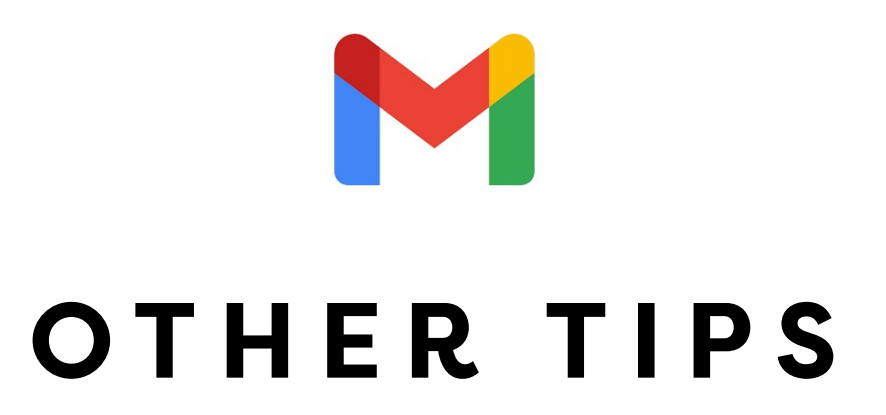

#### Create Additional Sections on Main View

#### Turn on Auto-Advance

This shows the next email instead of your Inbox after you delete or sort the previous email.

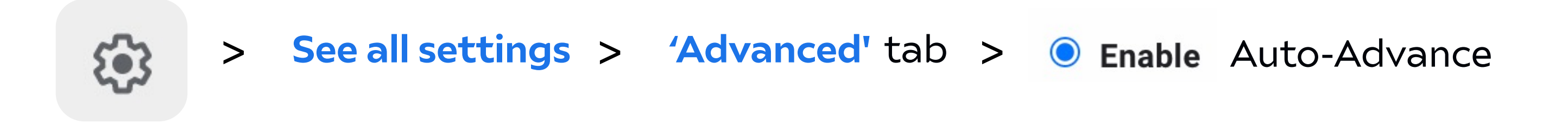

This shows the next email instead of your Inbox after you delete or sort the previous email.

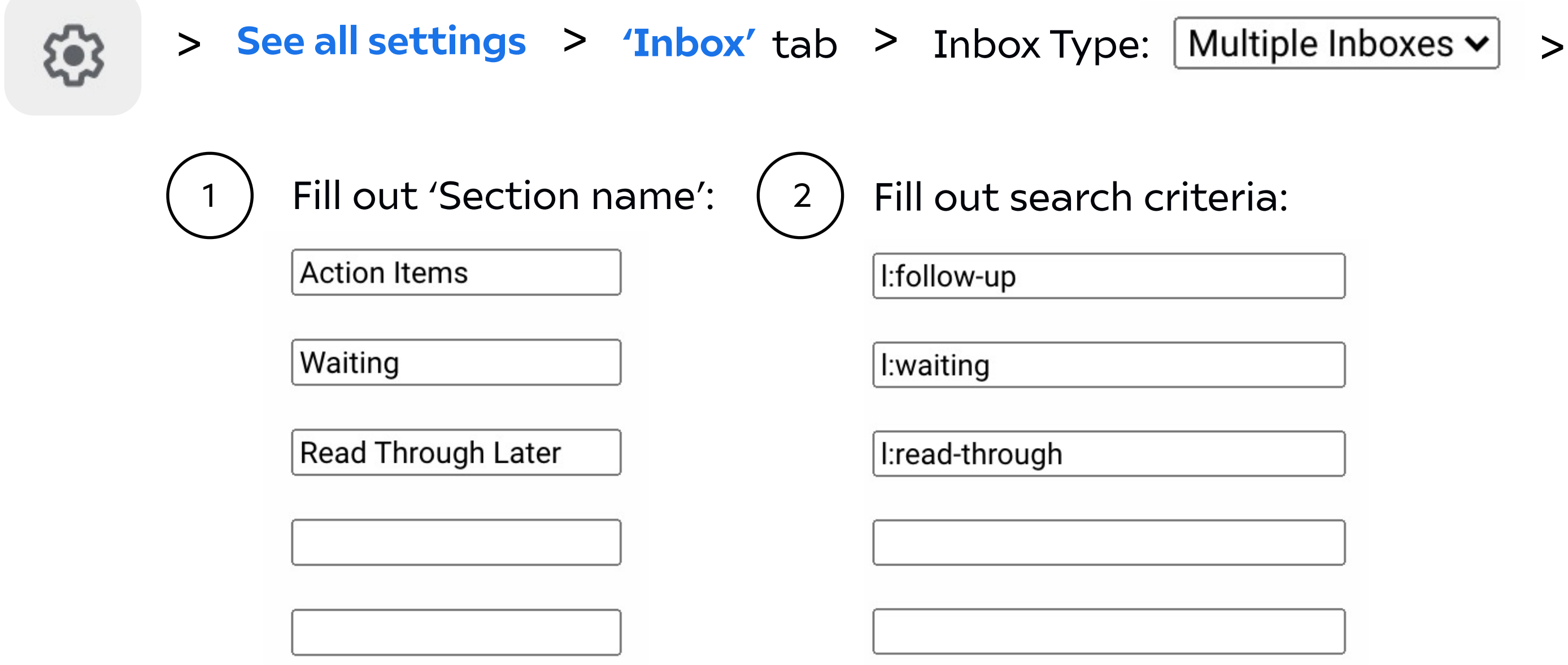

#### Hide Tags from Left Menu

This hides certain tags that you specify from your left menu. Click 'More' to see the full list.

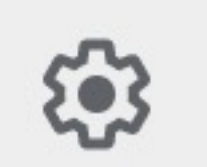

> See all settings > 'Labels' tab > Choose 'Hide' from 'Show in Label list': show hide

### Auto-Open Newer Email

After Setting up 'Auto-Advance', this shows the newer email in your list, rather than older.

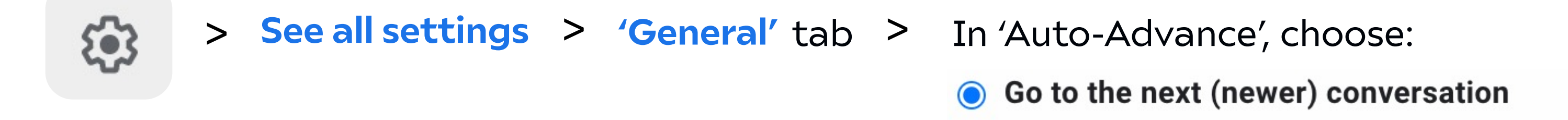